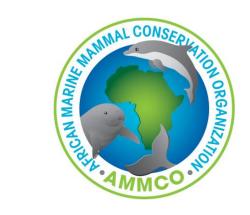

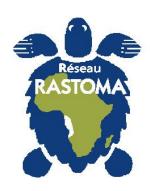

# Intro to QGIS

By Aristide Takoukam Kamla

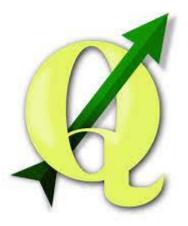

### Learning objectives

- Basic GIS concepts
- Understanding QGIS Workflow
  - Add a base map
  - Add point data on software
  - Create map layout

#### Basic GIS concepts

- GIS= Geographical Information System (a map connected to a database)
  - Visualize
  - Map
  - Manage spatial data
  - Spatial analysis
- QGIS= Quantum GIS: Free and Open source GIS software
  - Alternative to ESRI/ArcGIS

#### Basic GIS concepts

- Map is a superposition of Layers
- Each layer represent a specific type of information
- Each layer is georeferenced

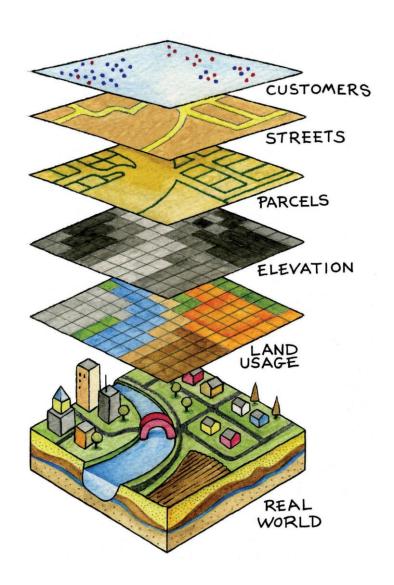

# A layer can be represented as a vector or as raster

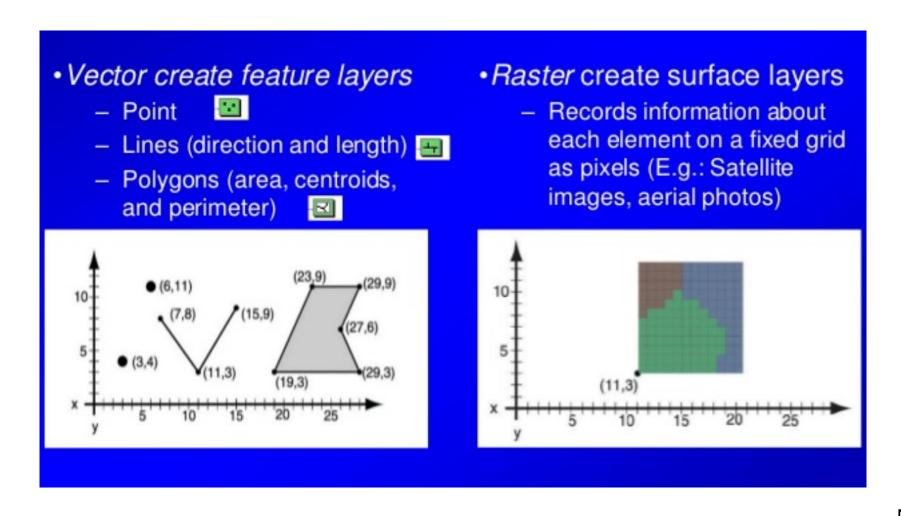

# Objects are geographically located by coordinate systems

#### Geographic Coordinate System

a network of intersecting lines

-latitude (North/South)

-longitude (East/West)

Eg: 3.790334°N 10.020218° W

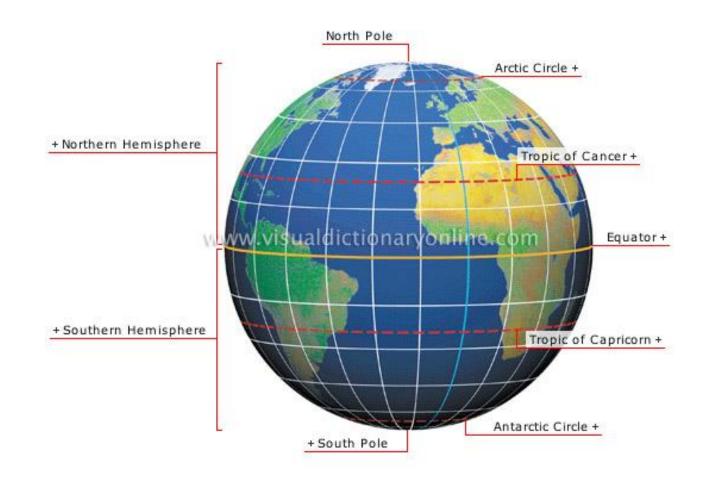

#### Map projection

- Projection is transformation between angular coordinates and planar coordinates.
- The round shape of the earth make it difficult to represent it on a flat surface
- Distortion
- Different projection has its own field of focus.
- Data or layers of a same map project should be display on the same projection

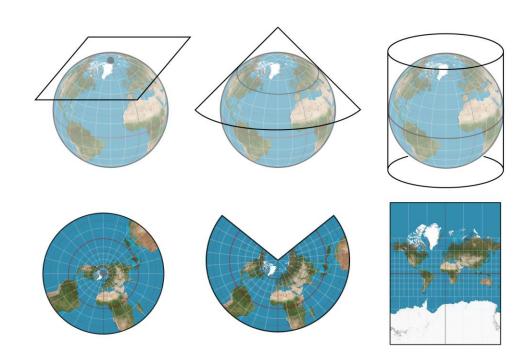

#### Attribute table

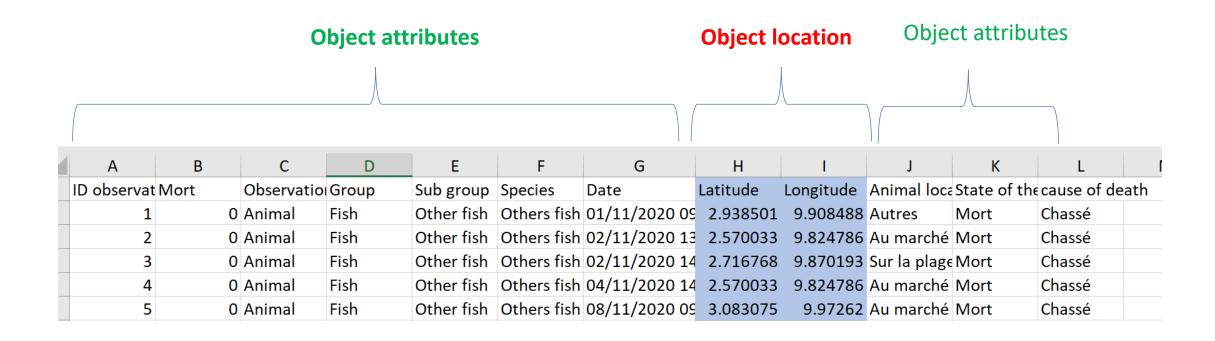

#### QGIS WORKFLOW

#### Download QGIS and Install

https://qgis.org/en/site/forusers/download.html#

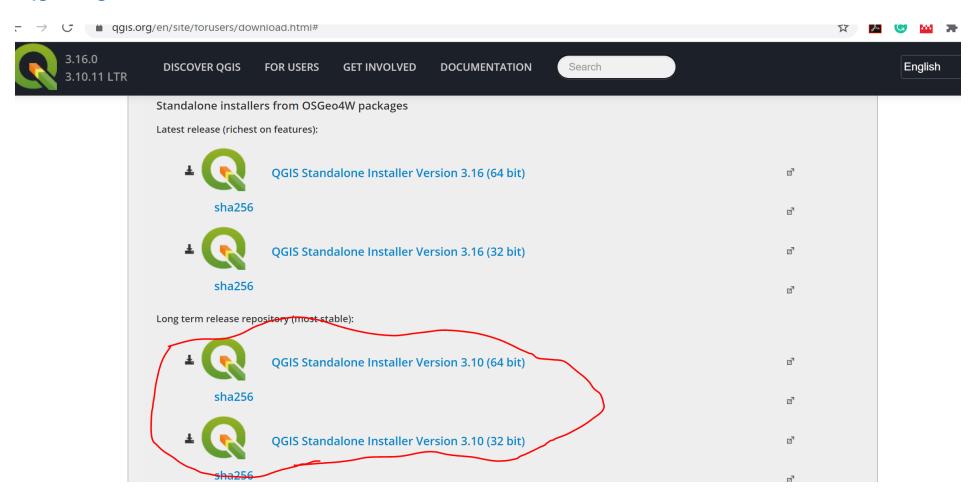

#### QGIS interface

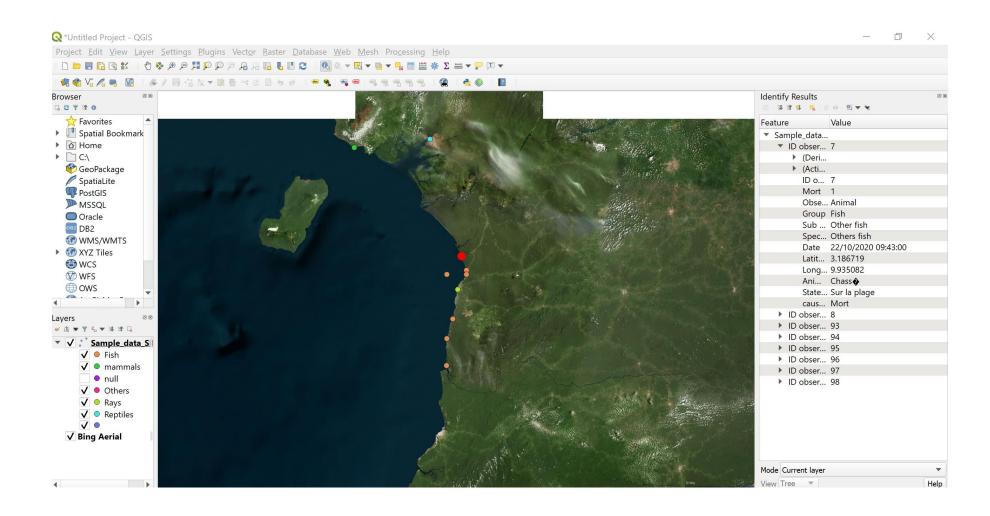

## Download and install OpenLayer Plugin

#### Prepare data points

- Verify that the geographical coordinates and attributes are correct
- Convert datasheet with geographical coorinates into CSV (comma delimited)

### Upload data into QGIS Software

- Add point data
- Change symbology
- Add label
- Check Attribute table

# Map layout

## Export map